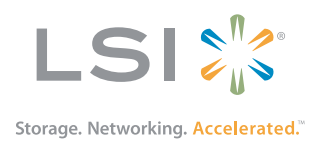

# MegaRAID® SAS 9267-8i RAID Controller

## Quick Installation Guide

August 2012

52288-00, Rev A

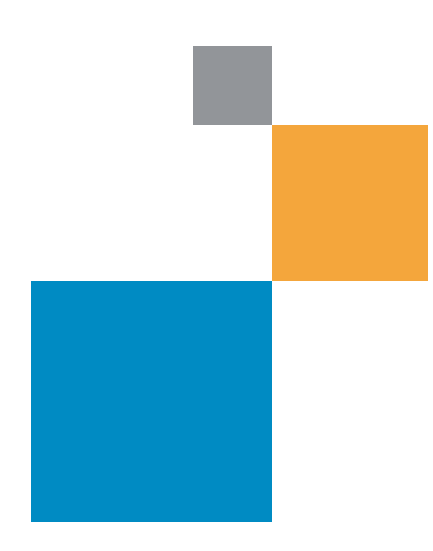

### **Revision History**

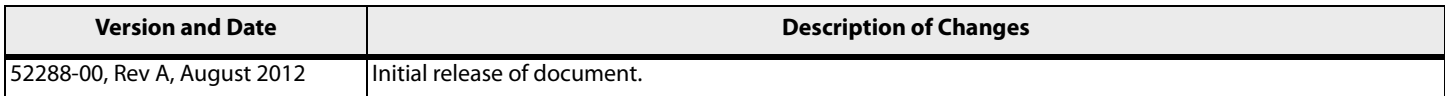

LSI, the LSI & Design logo, and MegaRAID are registered trademarks of LSI Corporation or its subsidiaries. All other brand and product names may be trademarks of their respective companies.

LSI Corporation reserves the right to make changes to the product(s) or information disclosed herein at any time without notice. LSI Corporation does not assume any responsibility or liability arising out of<br>the applicatio

**Corporate Headquarters Email Website** Milpitas, CA globalsupport@lsi.com www.lsi.com 800-372-2447

Document Number: 52288-00, Rev A Copyright © 2012 LSI Corporation All Rights Reserved

## **MegaRAID SAS 9267-8i RAID Controller Quick Installation Guide**

Thank you for purchasing the LSI® MegaRAID® 6Gb/s SAS 9267-8i RAID controller. Your MegaRAID controller provides reliability, high performance, and fault-tolerant drive subsystem management. Before you install your RAID controller, take a few minutes to read this quick installation guide. If you need more information about any topic covered in this guide, refer to the related documents on your MegaRAID Universal Software Suite CD.

## **Product Overview**

The MegaRAID SAS 9267-8i RAID controller is a PCI-Express® 3.0, low-profile RAID controller that offers a 6-Gb/s transfer rate. The controller uses 1GB of DDR3 1333MHz memory (64-bit data and 8-bit ECC) or an optional 512MB of DDR3 1333MHz memory (32-bit data and 8-bit ECC). In addition, it controls eight internal SAS/SATA ports through two SFF-8087 mini-SAS 4i internal connectors.

The MegaRAID SAS 9267-8i RAID controller connects to a remote LSI intelligent Battery Backup Unit 09 (LSIiBBU09). The LSIiBBU09 unit protects the integrity of the cached data on the RAID controller for up to 48 hours (depending on the derated retention time selected) in case of a complete AC power failure or a brief power outage. For more information about the LSIiBBU09 unit, refer to the MegaRAID LSIiBBU09 Intelligent Battery Backup Unit Quick Installation Guide or the Cache Backup Products for MegaRAID SAS+SATA RAID Controllers User Guide on the MegaRAID Universal Software Suite CD.

The following figure shows the MegaRAID SAS 9267-8i RAID controller.

#### **Figure 1 MegaRAID SAS 9267-8i RAID Controller**

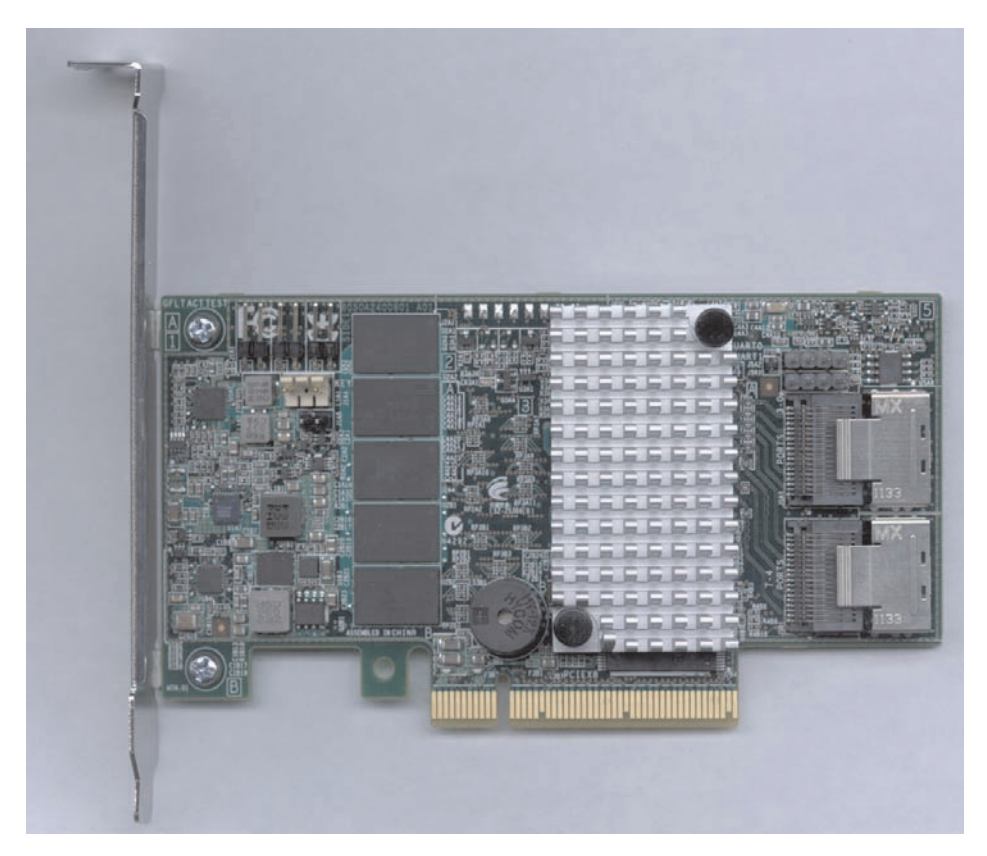

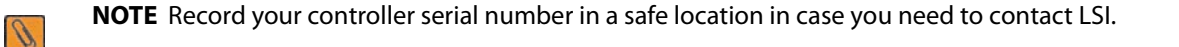

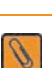

**NOTE** This RAID controller supports SATA I, SATA II, and SATA III technologies.

## **Installing the Controller**

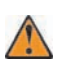

**CAUTION** Back up your data before changing your system configuration. Otherwise, you might lose data.

#### 1. **Unpack the RAID Controller**

Unpack the RAID controller in a static-free environment. Remove it from the antistatic bag, and inspect it for damage. If the RAID controller appears to be damaged, or if the MegaRAID Universal Software Suite CD is missing, contact LSI or your MegaRAID OEM support representative.

The CD contains utility programs, device drivers for various operating systems, and the following documentation:

- **—** 6Gb/s MegaRAID SAS RAID Controllers User Guide
- **—** MegaRAID SAS Software User Guide
- **—** MegaRAID SAS Device Driver Installation User Guide
- **—** Cache Backup Products for MegaRAID SAS+SATA RAID Controllers User Guide
- **—** MegaRAID LSIiBBU09 Intelligent Battery Backup Unit Quick Installation Guide
- **—** Software license agreement

#### 2. **Prepare the Computer**

Turn off the computer, and unplug the power cords from the rear of the power supply. Remove the cover from the computer.

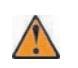

**CAUTION** Before you install the RAID controller, make sure that the computer is disconnected from the power and from any networks.

#### 3. **Review the Jumpers and the Connectors**

The following figure shows the location of the jumpers and the connectors on the RAID controller. The jumpers are set at the factory, and you usually do not need to change them.

<span id="page-4-0"></span>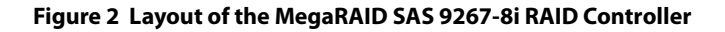

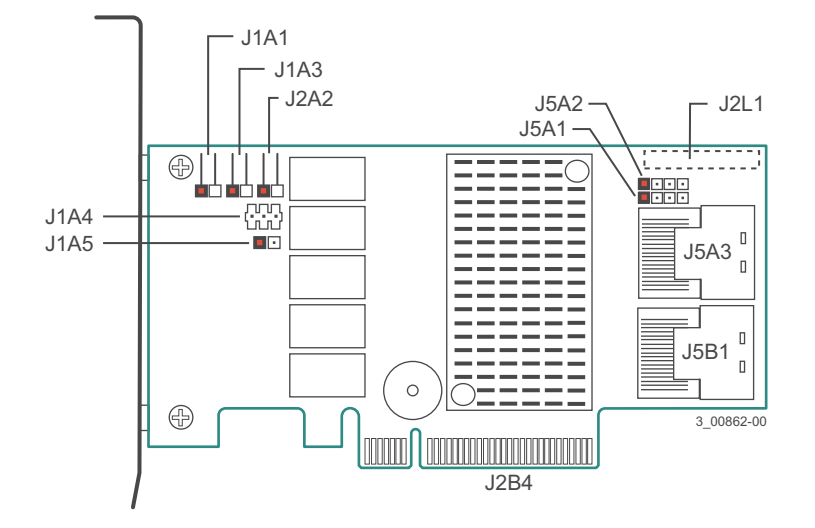

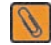

**NOTE** Pin 1 on the headers and connectors is highlighted in red in the previous figure.

The following table describes the jumpers and the connectors on the RAID controller.

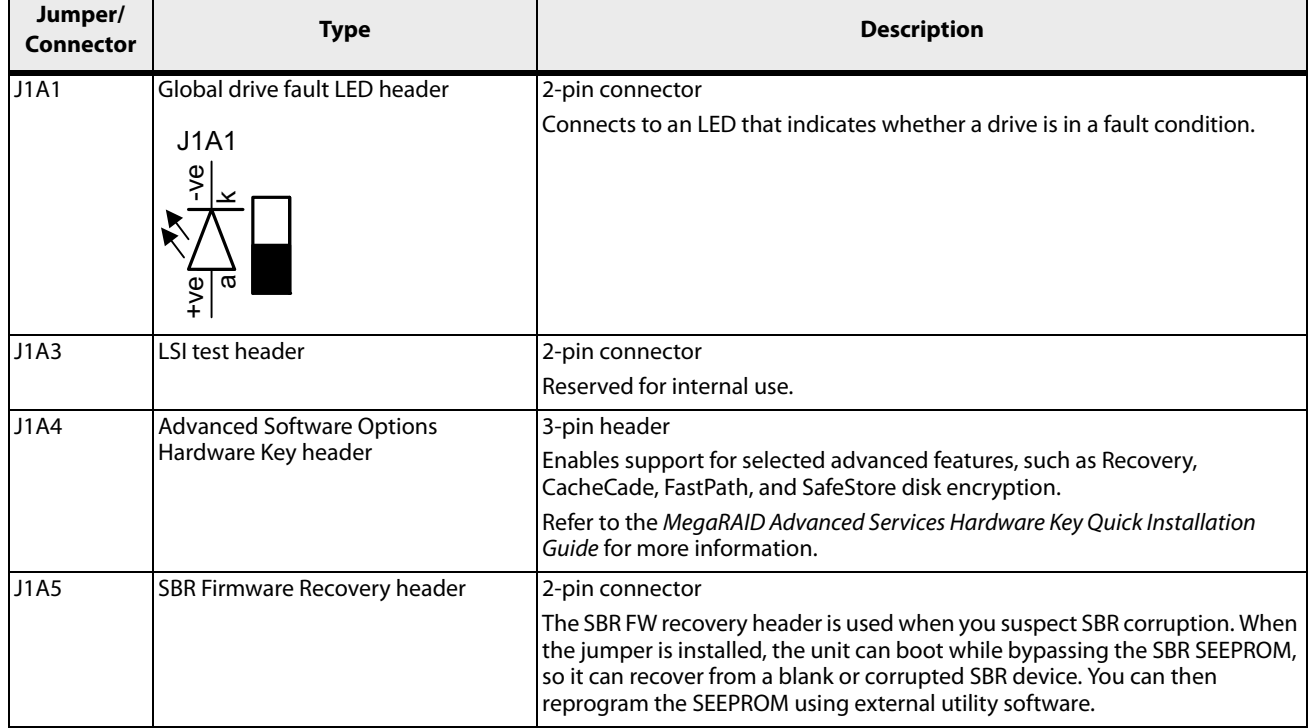

#### **Table 1 Jumpers and Connectors**

#### **Table 1 Jumpers and Connectors (Continued)**

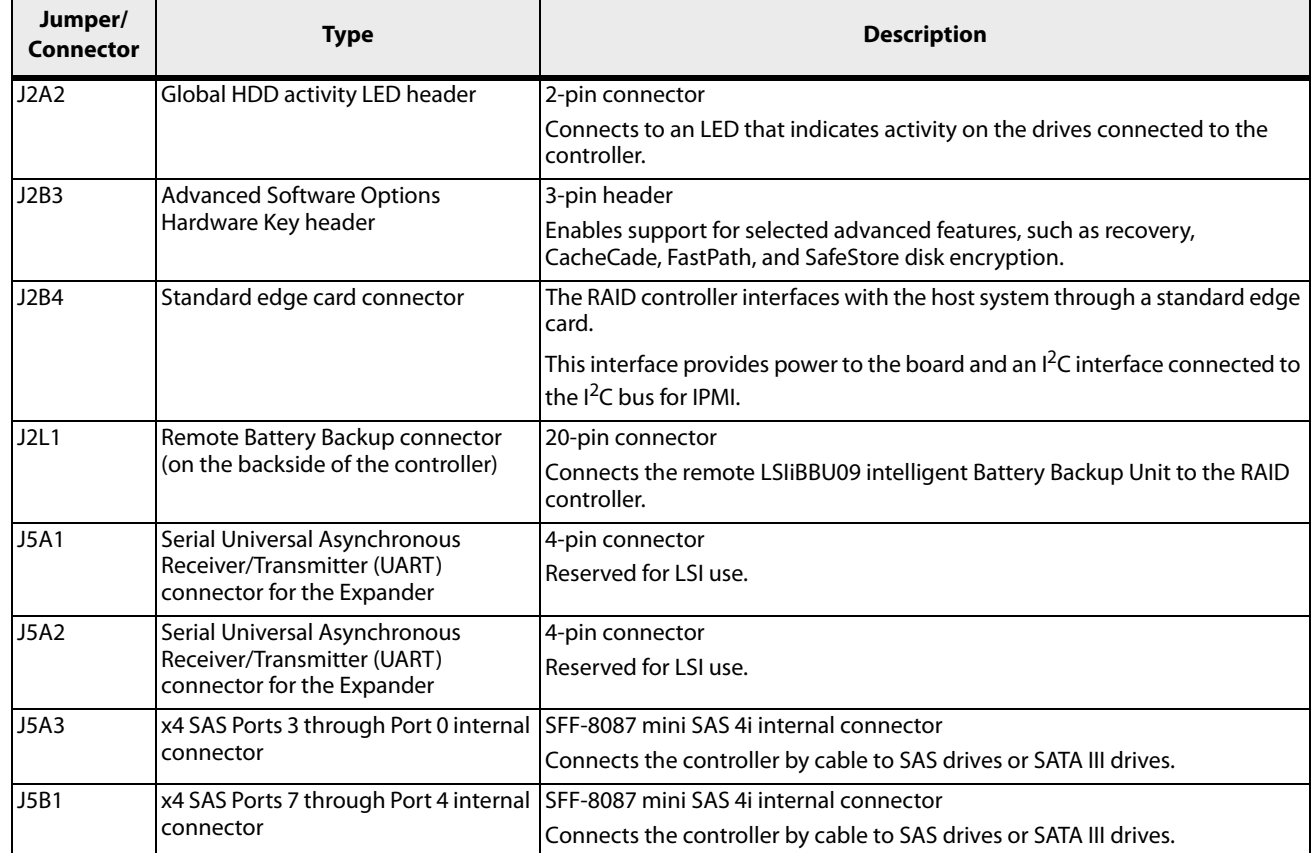

#### **4. Install the RAID Controller**

Insert the controller into a PCI Express slot on the motherboard, as shown in the following figure. Press down gently, but firmly, to seat the controller correctly in the slot. Secure the controller to the computer chassis with the bracket screw.

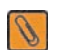

**NOTE** This controller is a PCI Express x8 card and it can operate in x8 or x16 slots. However, some PCIe<sup>®</sup> slots support only PCIe graphics cards; if a RAID controller is installed, the card will not function.

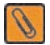

**NOTE** Refer to the guide for your motherboard for information about the PCI Express slot.

#### **Figure 3 Installing the MegaRAID SAS 9267-8i RAID Controller**

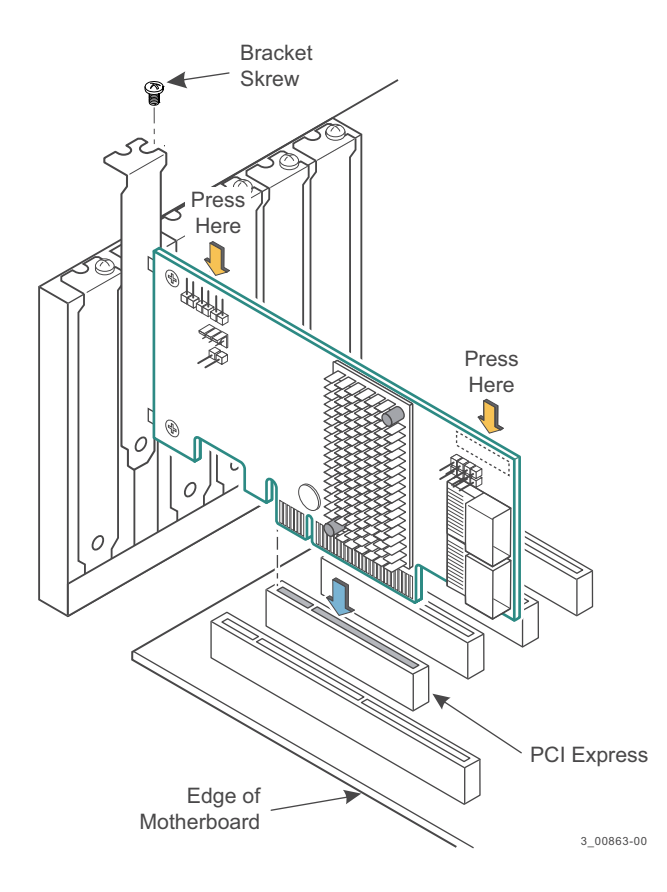

- 5. **Configure and Install the SAS Devices, SATA III Devices, or Both in the Host Computer Case** Refer to the documentation for the devices for any preinstallation configuration requirements.
- 6. **Connect the RAID Controller to the SAS Devices, SATA III Devices, or Both in the Host Computer Case** Use SAS cables to connect the RAID controller to SAS devices, SATA III devices, or both. See [Figure 2](#page-4-0) to view the connector locations.

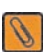

**NOTE** Refer to the MegaRAID 6Gb/s SAS RAID Controllers User Guide on the MegaRAID Universal Software Suite CD for detailed information about the SAS cables.

#### 7. **Turn on the Power to the Computer**

Reinstall the computer cover, and reconnect the power cords. Turn on the power to the computer. Make sure that the power is turned on to the SAS devices and the SATA III devices before or at the same time that the power to the host computer is turned on. If the power is turned on to the computer before it is turned on to the devices, the computer might not recognize the devices.

The firmware takes several seconds to initialize. During this time, the controller scans the ports.

#### 8. **Run the WebBIOS Configuration Utility**

Run the WebBIOS Configuration Utility to configure the groups and the virtual drives. When the message Press <Ctrl><H> for WebBIOS appears on the screen, immediately press Ctrl+H to run the utility.

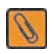

**NOTE** Refer to the MegaRAID SAS Software User Guide for detailed steps on configuring groups and virtual drives.

#### 9. **Install the Operating System Driver**

The controller can operate under various operating systems, but you must install the software drivers first.

The MegaRAID Universal Software Suite CD includes the software drivers for the supported operating systems, along with documentation. You can view the supported operating systems and download the latest drivers for RAID controllers from the LSI website at: http://www.lsi.com/cm/DownloadSearch.do. Access the download center, and follow the steps to download the driver.

Refer to the MegaRAID SAS Device Driver Installation User Guide on the MegaRAID Universal Software Suite CD for more information about installing the driver. Be sure to use the latest service packs that are provided by the operating system manufacturer and to review the readme file that accompanies the driver.

### **Supported RAID Levels**

This RAID controller supports drive groups using the following RAID levels:

- **RAID 0 (data striping)** Data is striped across all drives in the group, enabling very fast data throughput. There is no data redundancy. All data is lost if any drive fails.
- **RAID 1 (drive mirroring)** Data is written simultaneously to both drives in the drive group, providing complete data redundancy if one drive fails. RAID 1 supports an even number of drives from 2 to 32 in a single span.
- **RAID 5 (drive striping with distributed parity)** Data is striped across all drives in the group. Part of the capacity of each drive stores parity information that reconstructs data if a drive fails. RAID 5 provides good data throughput for applications with high read request rates.
- **RAID 6 (drive striping with distributed parity across two drives) Data is striped across all drives in the group** and two parity drives are used to provide protection against the failure of up to two drives. In each row of data blocks, two sets of parity data are stored.
- **RAID 10 (RAID 1 and RAID 0 in spanned groups)** RAID 10 uses mirrored pairs of drives to provide complete data redundancy. RAID 10 provides high data throughput rates.
- **RAID 50 (RAID 5 and RAID 0 in spanned groups)** RAID 50 uses both parity and drive striping across multiple drives to provide complete data redundancy. RAID 50 provides high data throughput rates.
- **RAID 60 (RAID 6 and RAID 0 in spanned groups)** RAID 60 uses both distributed parity across two parity drives and drive striping across multiple drives to provide complete data redundancy and high fault tolerance.

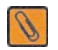

**NOTE** Refer to the MegaRAID SAS Software User Guide on the MegaRAID Universal Software Suite CD for more information about RAID levels.

## **Technical Support**

For assistance in installing, configuring, or running your MegaRAID SAS 9267-8i RAID controller, contact an LSI Technical Support representative.

Click the following link to access the LSI Technical Support page for storage and board support:

http://www.lsi.com/support/storage/tech\_support/index.html

From this page, you can send an email or call Technical Support, or submit a new service request and view its status.

#### **Support Request:**

http://www.lsi.com/support/support\_form.html

#### **Phone Support:**

http://www.lsi.com/support/storage/phone\_tech\_support/index.html

1-800-633-4545 (North America)

00-800-5745-6442 (International)

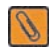

**NOTE** The international toll-free number does not require country-specific access codes.

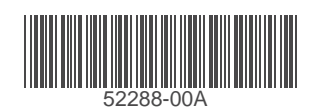

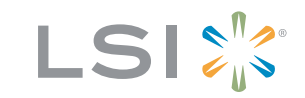

Storage. Networking. Accelerated."